# **Repaint: Zacns "Wascosa"**

für **Line 59 Zacns**

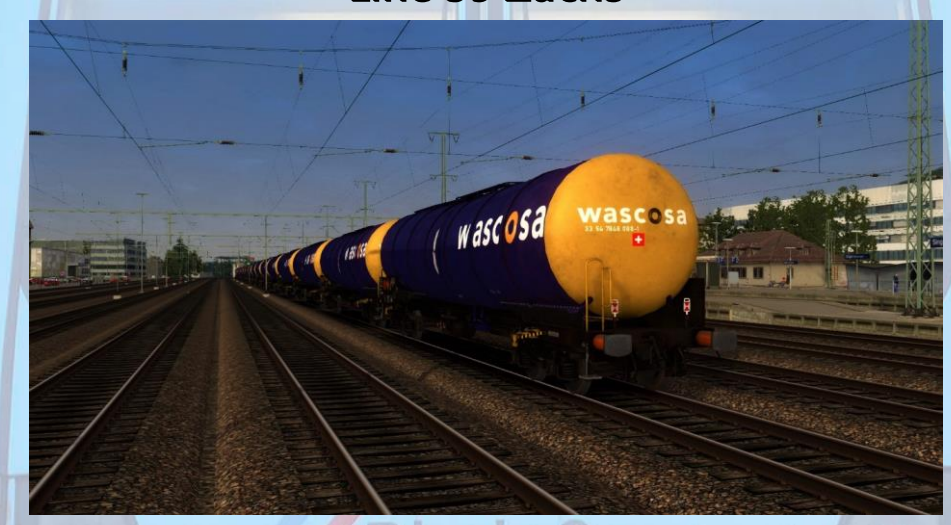

## **Anforderungen**

Für dieses Repaint wird folgendes benötigt: <https://virtual-railroads.de/de/gueterwagen/238-l59-zancs.html>

# **Installation**

- 1. Entpacken Sie das heruntergeladene Verzeichnis.
- 2. Installieren Sie mittels Utilities die Datei "Wascosa Zacns.rwp".
- 3. Navigieren Sie in das **RailWorks**-Verzeichnis **(...\Steam\SteamApps\common\Railworks**)
- 4. Kopieren Sie die Datei "Zacns.GeoPcDx" und "Zacns A.GeoPcDx" aus dem Ordner **"\Assets\L59\L59\_Zacns\Frachtw"** und fügen Sie sie im Ordner **"\Assets\L59\L59\_Zacns\Frachtw\_Wascosa"** wieder ein.
- 5. Cache leeren.

### **Hinweise**

Die in diesem Paket enthaltenen Dateien dürfen, un- und verändert, **NICHT** zum Download angeboten oder auf anderer Weise verbreitet werden, wenn keine ausdrückliche Erlaubnis meinerseits vorliegt.

**AC3LM**